**Banshee32 Torrent Free For Windows**

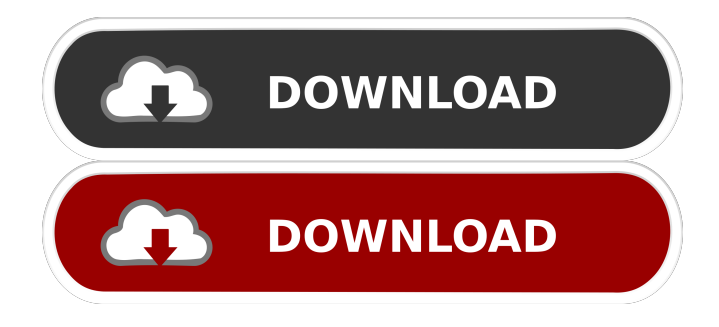

Banshee32 is a powerful portable music player for Windows. Windows XP, Vista, 7 Banshee32 is a portable music player for Windows that can rip CDs, play CDs, and sync to iPod. Banshee32 has many other features, such as audio/video playback, album art, metadata, and lyrics. You can use Banshee32 as a portable music player with iPod, as a portable

CD player, as a digital audio player for media center, and even as a streamer for Windows. Windows 2000, XP This is an unofficial port of Banshee for Windows Import, organize, play, and share your music using Banshee's simple, powerful interface. Rip CDs, play and sync your iPod, create playlists, and burn audio and MP3 CDs. Most portable music devices are supported. Here are some key features of "Banshee32": ?

Support for mp3,ogg, wma  $\Omega$  CD Audio Rip/Listen 7 Metadata Lookup **? Partial DAP**(Digital Audio Player) **7** Album Cover Display **7** Tag editor Banshee 32 Description: Banshee32 is a powerful portable music player for Windows. Windows XP, Vista, 7 Banshee32 is a portable music player for Windows that can rip CDs, play CDs, and sync to iPod. Banshee32 has many other features, such as audio/video playback, album art,

metadata, and lyrics. You can use Banshee32 as a portable music player with iPod, as a portable CD player, as a digital audio player for media center, and even as a streamer for Windows. Windows 2000, XP Welcome to the Windows XP version of the Banshee Player! Banshee is a universal player for music, movies, and pictures. It's a powerful media organizer and synchronizer, that can play music from CDs, portable media

players, portable hard disks, and stream audio from the Internet. It's free and open source and comes with a highly configurable, powerful player that can run on computers as powerful as a home server. Features: \*Metadata indexing for

**Banshee32 License Code & Keygen For Windows**

 $=\equiv=\equiv=\equiv=\equiv=$  Press the CTRL key while pressing the assigned key to automatically

assign the macro action to the macro assigned Press the SHIFT key while pressing the assigned key to automatically assign the macro action to the macro assigned Press the ALT key while pressing the assigned key to automatically assign the macro action to the macro assigned Press the WIN key while pressing the assigned key to automatically assign the macro action to the macro assigned Press the MENU key while

pressing the assigned key to automatically assign the macro action to the macro assigned Press the HOME key while pressing the assigned key to automatically assign the macro action to the macro assigned Press the END key while pressing the assigned key to automatically assign the macro action to the macro assigned Press the META key while pressing the assigned key to automatically assign the macro

action to the macro assigned Press the / key while pressing the assigned key to automatically assign the macro action to the macro assigned Click on the assigned key to select which macro you would like to use Press ESC to cancel out of a macro Menu:  $=\equiv \equiv \equiv \equiv \equiv \equiv$ Include/Exclude Album Artist Include/Exclude Album Include/Exclude Album/Track Artist Include/Exclude Album/Track Include/Exclude

Album/Track/Time Include/Exclude Album/Track/Time Artist Include/Exclude Track Artist Include/Exclude Track Include/Exclude Track/Time Include/Exclude Track/Time Artist Include/Exclude Genre Include/Exclude Album Cover Include/Exclude Folder Include/Exclude Playlist Include/Exclude Artist Disc Include/Exclude Album Disc Include/Exclude Playlist Disc

Include/Exclude Playlist Disc Artist Include/Exclude Playlist Disc Artist/Album Include/Exclude Playlist Folder Include/Exclude Folder Artist Include/Exclude Folder Artist/Album Include/Exclude Folder Artist/Album/Disc Include/Exclude Folder Artist/Album/Disc Artist Include/Exclude Folder Artist/Album/Disc Artist/Track Include/Exclude Folder Artist/Album/Disc Artist/Track Artist Include/Exclude Folder Artist/Album/Disc Artist/Track Artist/Album Include/Exclude Folder Artist/ 81e310abbf

Banshee is a free and open source multimedia player and podcast organizer. You can use Banshee to play music, podcasts, and videos. Banshee supports a wide range of portable audio players including MP3 players, iPods, Creative Zen, Archos, Sony Walkman, and more. Banshee can also transfer music from audio CDs to your iPod. Banshee makes finding and

listening to podcasts and music easier than ever. Features:  $\Omega$ Powerful search ? Audio CD burning ? Rip/burn music to CD **7 Anagram search 7 More!** Comments and Questions: Banshee32 ftp://ftp.gnome.org/p ub/GNOME/sources/Banshee/Ba nshee32/ Important information about the developers Banshee32 contains source code which is not released under a Free Software license, and is instead licensed under the GPL. See for

details. Banshee32 is currently maintained by the Banshee project. Contact: Bug mail: banshee-devel@gnome.org Debian bug tracker: Development on "Banshee32": or \*\*DEBSCRIPTOR\*\* Banshee is free software; you can redistribute it and/or modify it under the terms of the GNU General Public License as published by the Free Software Foundation; either version 2 of the License, or (at your option)

any later version. Banshee is distributed in the hope that it will be useful, but WITHOUT ANY WARRANTY; without even the implied warranty of MERCHANTABILITY or FITNESS FOR A PARTICULAR PURPOSE. See the GNU General Public License for more details. You should have

**What's New in the Banshee32?**

Banshee is an audio player for Linux and Windows. In addition to being the default player for GNOME 2.20, Banshee is the main back-end for the Exaile music player. Like the other main back-ends for Linux (XMMS, Audacious, Amarok, and BMPx), Banshee has support for importing, organizing, playing, and burning audio CDs. It is currently in beta. What is Banshee? Banshee is a GNOME audio player and music

organizer. Banshee works great out of the box. It doesn't need to be installed, configured, or configured after installation. If you have an iPod, Banshee is your friend. It is simple and easy to use. Just drag and drop your songs onto the playlist bar and listen. And so much more... Resources: A more detailed description of the features of Banshee. Bug report: A bug report. Todo: Bug fixes. Credits: Thanks to Sam Lee and the

Banshee team. License: This program is free software; you can redistribute it and/or modify it under the terms of the GNU General Public License as published by the Free Software Foundation; either version 2 of the License, or (at your option) any later version. The GNU General Public License can be found in the file GPL.txt in the Banshee source tree. Banshee, Banshee, is written and maintained by Sam Lee. Signed-

## off-by: Sam Lee

(samlee@phylinux.net) diff -urN banshee-0.8.2.orig/banshee-0.8.2 /GConf.cpp banshee-0.8.2/bansh ee-0.8.2/GConf.cpp --- banshee-0.8.2.orig/banshee-0.8.2/GConf. cpp 2005-03-20  $08:25:29.000000000 +0100 +++$ banshee-0.8.2/banshee-0.8.2/GC onf.cpp 2006-05-05 19:23:17.000000000 +0200 @@  $-46,7 +46,7 \omega\omega$  } else gconf\_set\_value\_str (self, WIND OWS\_PLAYBACK\_DRIVER\_

## ENABLED, self->drive\_path); +

**System Requirements For Banshee32:**

Windows: 7/8/10/8.1/10.2/10.3/1 2/XP/Vista 64-bit DirectX 9.0c or later Minimum 3 GHz dual core processor (4+ recommended) 2 GB RAM 20 GB available space Screen Resolution: 1920×1080 Network Adapter: Broadband internet connection Selection of this game is based on the very first trailer of the game. We do not host any files here. Game Over

## screen for the game :

<https://idenjewelry.com/wp-content/uploads/ligeste.pdf> [https://asu-bali.jp/wp-content/uploads/2022/06/Cool\\_Free\\_Music\\_Converter.pdf](https://asu-bali.jp/wp-content/uploads/2022/06/Cool_Free_Music_Converter.pdf) <https://ameppa.org/wp-content/uploads/2022/06/josearde.pdf> <https://vendredeslivres.com/wp-content/uploads/2022/06/HitRecorder-1.pdf> <https://gyllendal.com/wp-content/uploads/2022/06/nannhel.pdf> [https://sebastianarnezeder.com/wp-content/uploads/2022/06/Spam\\_Buster.pdf](https://sebastianarnezeder.com/wp-content/uploads/2022/06/Spam_Buster.pdf) [https://datingmarriagehub.com/wp-content/uploads/2022/06/ACSEE\\_Professional.pdf](https://datingmarriagehub.com/wp-content/uploads/2022/06/ACSEE_Professional.pdf) <https://evolutionbikes.it/wp-content/uploads/2022/06/daewelb.pdf> <https://spiruproject.site/wp-content/uploads/2022/06/nehferr.pdf> <https://amnar.ro/wp-content/uploads/2022/06/Tweelectron.pdf>